# PDP-8/I DDT DYNAMIC DEBUGGING TECHNIQUE PROGRAMMER'S REFERENCE MANUAL

For additional copies specify Order No. DEC—08—CDDB—D to Program Library, Digital Equipment Corporation, Maynard, Mass. Price: \$2.00

DIGITAL EQUIPMENT CORPORATION D MAYNARD, MASSACHUSETTS

Ist Printing July I967 2nd Printing October I967 3rd Printing January I969 4th Printing (Rev) August I969

Your attention is invited to the last two pages of this manual. The Reader's Comments page, when filled in and returned, is benefical to both you and DEC. All comments received are considered when documenting subsequent manuals, and when assistance is required, a knowledgeable DEC representative will contact you. The Software Information page offers you <sup>a</sup> means of keeping up-to—date with DEC's software.

Copyright©I968, I969 by Digital Equipment Corporation

Documents Referenced (available from Program Library, address on title page): Paper Tape System User's Guide DEC-OB-NGCC—D PAL III Assembler, Programer's Reference Manual DEC—O8—ASAB—D MACRO-8 Assembler,Programer's Reference Manual DEC-08-CMAA-D

> The following are registered trademarks of Digital Equipment Corporation, Maynard, Massachusetts:

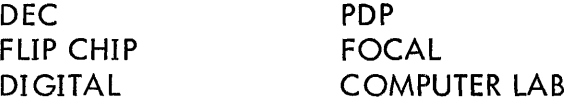

### **CONTENTS**

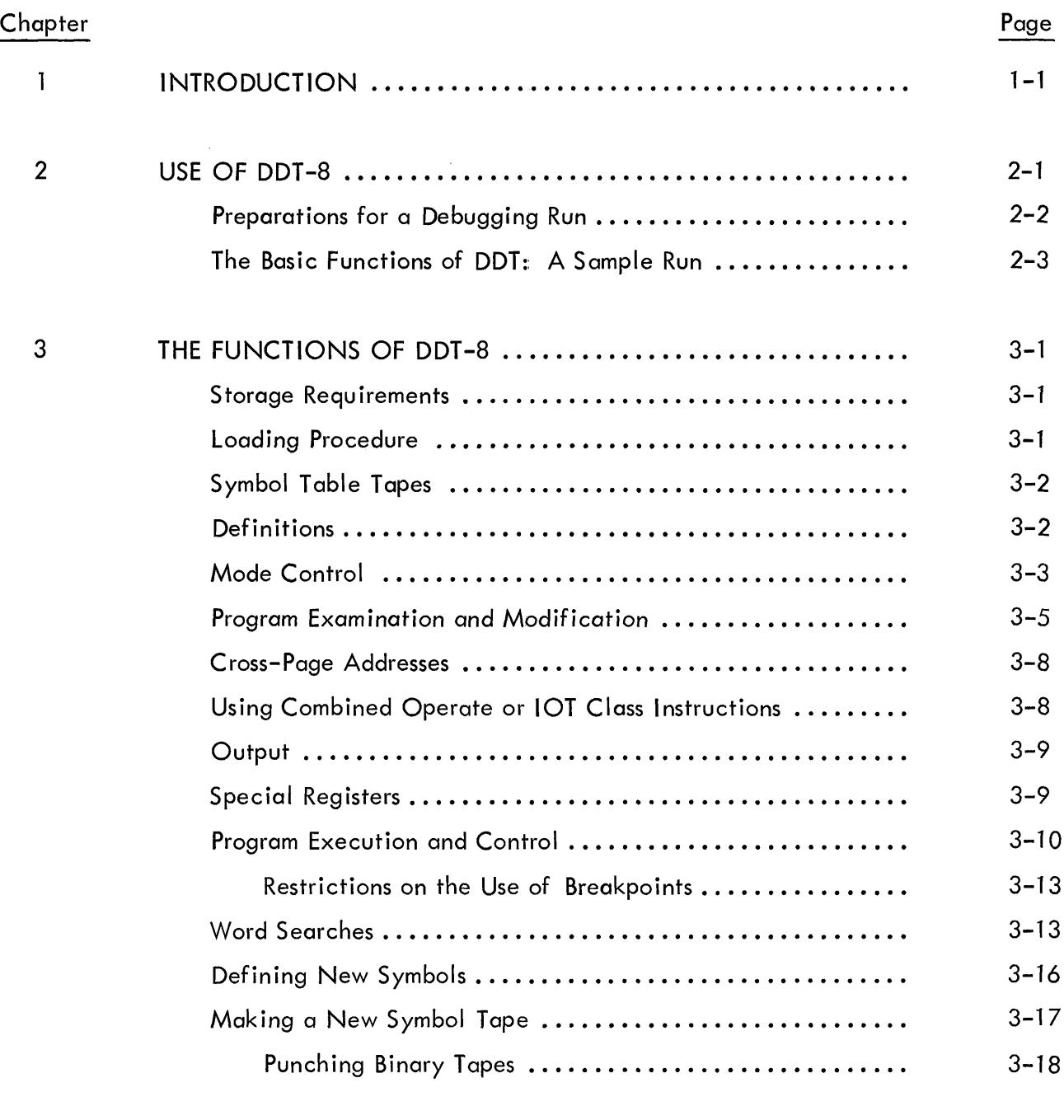

### Appendix

 $\mathcal{A}^{\text{max}}$ 

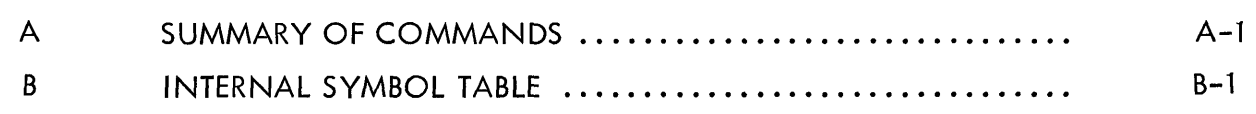

## PREFACE

This manual describes the keyboard—oriented dynamic debugging program For use on-line with the PDP-8 family computers.

Chapter <sup>1</sup> explains the purpose and efficiency of DDT (Dynamic Debugging Tech nique). In Chapter 2, the reader is taken through an example debugging session which acquaints him with the ease of debugging with DDT. The use of each DDT command and special character is explained in Chapter <sup>3</sup> and summarized in an appendix.

#### CHAPTER1

#### INTRODUCTION

Users of most computers, especially large-scale ones, are familiar with the procedure of submitting <sup>a</sup> new program for <sup>a</sup> computer run, waiting for it to be processed (which may take anywhere from a few hours to several days), and finally receiving the compilation and/or assembly listings, <sup>a</sup> list or dump of the contents of each 'core memory cell at the time the run was terminated, and perhaps <sup>a</sup> storage map giving the addresses of the symbols used in the programs. The user may get <sup>a</sup> few remarks from the computer operator regarding the failure of the program to run properly. If the user is present in the machine room when his program is processed, he may get additional information from the console lights, motion of tapes, etc., but his correcting must be done away from the computer. Getting <sup>a</sup> program to work under these conditions takes considerable time .

DDT (Dynamic Debugging Technique) helps shorten this debugging time by allowing the user to work on his program atthe computer, to control its execution, and to make corrections to the program or its data. For example, tracking down <sup>a</sup> subtle error in <sup>a</sup> complex section of coding is <sup>a</sup> laborious and frustrating job-by hand; but with the breakpoint facility of DDT-8, the user can interrupt the operation of his program at any point and examine the state of the machine. In this way, sources of trouble can be located quickly.

Using DDT-8, the programmer can make corrections or insert patches in his program and try them out immediately. If his corrections work, the user can have the corrected sections and patches punched out on the spot in the form of tapes which can be loaded along with the program the next time it is run, thus eliminating the necessity of creating new symbolic tapes and reassembling or recompiling each time an error is found.

When working with DDT-8, the user has with him <sup>a</sup> listing of his program and of his symbols. In making corrections, he may refer to variables and tags by their symbolic names or by their octal values; he may add new symbols and delete old ones (for purposes of debugging, symbol changes do not carry beyond the immediate debugging run). If he writes in the permanent corrections on his program listing, he can keep <sup>a</sup> record of the debugging and eventually make <sup>a</sup> new symbolic tape incorporating all his corrections and patches.

The first chapter of this manual explains a typical debugging run.The succeeding chapters describe the functions of DDT-8 in detail.

 $\hat{\mathcal{A}}$ 

### CHAPTE <sup>R</sup> 2

### USE OF DDT-8

This chapter is designed to introduce the basic operations of DDT-8 to the person unfamiliar with on-line debugging. Although some elementary concepts are explained in detail, any essential information which appears in this chapter about the DDT commands is also presented in Chapter 3, where it is accessible for easy reference.

Debugging a new program can be, and has been, done on varying levels of detail and sophistication. On the crudest level, the programmer can simply load the program and let it run until it stops unexpectedly. Then, using the console switches and keys, he can try to find the error(s) by interpreting the console lights. There are two hazards to this approach. First, by the time the program stops, the error may have caused all pertinent information, including itself, to be altered or eliminated; the program may have stopped by the simple process of self—destruction. Second, the program may not stop at all; it might continue to run in an infinite loop. Such loops are not always easy to detect.

If the programmer plans his debugging attack beforehand, he can, using the computer console, place strategic halts in his program before starting it. After each halt, he can examine various registers and alter their contents , again using the console. As long as he remembers to replace each halt with the original instruction before proceeding, he might find sources of error more readily than if he iust let the program run on. However, errors seldom appear where expected, so <sup>a</sup> strategic halt may be of little real use.

Added to these problems (of console debugging) are the difficulties of interpreting binary console displays and translating them into symbolic expressions related to the user's program listing. Further, adding corrections to a program in the form of patches requires <mark>se</mark>emingly endless man– ipulation of switches and keys. In all this, the chance of programmer error at the console is large and is likely to obscure any real gain made from the debugging session.

What is needed is a program which will assume the tasks which the programmer would have to perform if he used the console. Such a program would allow the user to examine registers<mark>,</mark> change their contents, and make corrections, without having to manipulate switches and keys.

It would allow the easy placement and removal of halts, even to the automatic restoration and execution of instructions which the halts had displaced. Most important, it would allow the programmer, using the keyboard and printer, to do all examination and to make all corrections in the symbolic language of the listing; the debugging program would perform all the necessary translation to and from the binary representation.

DDT-8 is such a debugging program. Descended from a line of programs that includes a version for every computer produced by DEC, it performs all the tasks described above, and many more, making the programmer's burden light enough to allow him to concentrate on the actual correction of his program.

#### PREPARATIONS FOR A DEBUGGING RUN

By the time the programmer is ready to start debugging a new program at the computer, he should have the following materials:

- <sup>1</sup> . The binary obiect tape of the program.
- 2. The symbol definition tape which was part of the assembly output.
- A complete symbolic listing of the program.
- A list of the symbols and their definitions.
- 5. A binary tape of DDT-8 (usually provided at the console).

To begin the debugging run, first ascertain that the BIN Loader is in memory. If it is not, load it using the procedure described in the Paper Tape System User's Guide, for loading Rl'M tapes. When the BIN Loader is in the computer, load the programmer's binary program tape(s) using the same BIN loading procedure. After it has been read successfully, load the DDT-8 binary tape.

In the machine, there now is: l) the DDT program, which occupies upper memory between registers 5240 and 7600, inclusive; 2) the User's programs which must not overlap the area occupied by DDT-8 or its permanent symbol table; 3) <sup>a</sup> table of symbol definitions, extending downward from location

5240 to 5000. This table includes the definitions for all of the PDP-8 memory reference instructions, operate class instructions, the ten basic lOT instructions, and the combined operations CIA and LAS.

Since DDT is to perform all translation between binary and symbolic representation, it must have access in memory to the user's symbol definitions. To load <sup>a</sup> symbol tape, perform the following steps. Note that the high-speed reader may not be used to load symbol tapes. Only the reader on the ASR 33 console may be used.

<sup>1</sup> . Turn the reader off; insert the symbol definition tape.

2. Type the keys ALT MODE (or  $ESCape^{\hat{T}}$ ) and R ( $[R\rangle$  in that order, and then turn the reader on.

3. When the computer stops, turn off the reader; press CONTINUE. DDT will type out the address of the lowest register in memory which is occupied by <sup>a</sup> symbol definition.

'The symbols for the user's program are stored in memory immediately below DDT's permanent table. These symbols, and any others which are entered from the console, comprise the external symbol table; these definitions may be removed at any time (see Chapter 3) without harming the permanent table.

With DDT, the program, and the symbol definitions now in memory, the programmer is ready to begin debugging. Figure 2-1 is <sup>a</sup> listing of <sup>a</sup> program ready for debugging; the remainder of this chapter will describe the process.

#### THE BASIC FUNCTIONS OF DDT: A SAMPLE RUN

As soon as DDT has typed the address of the lowest extension of the symbol table, it is ready for debugging work. The program to be checked out is a subroutine which accumulates the sum of the first n integers. For testing purposes, a short calling sequence has been included which provides the integer limit of the sum as an item of data. The first task is to place an in teger in the register which holds this datum; namely, the register labeled INT in the calling

<sup>\*</sup>Some teletypes have <sup>a</sup> key labeled ESC (escape) in place of the ALT MODE key. DDT will accept either and perform the same function.

program. By typing the address of the register (which in this case can be done by typing the address tag), followed by <sup>a</sup> slash, the user indicates to DDT that he wishes to examine the contents of that register. Thus he types:

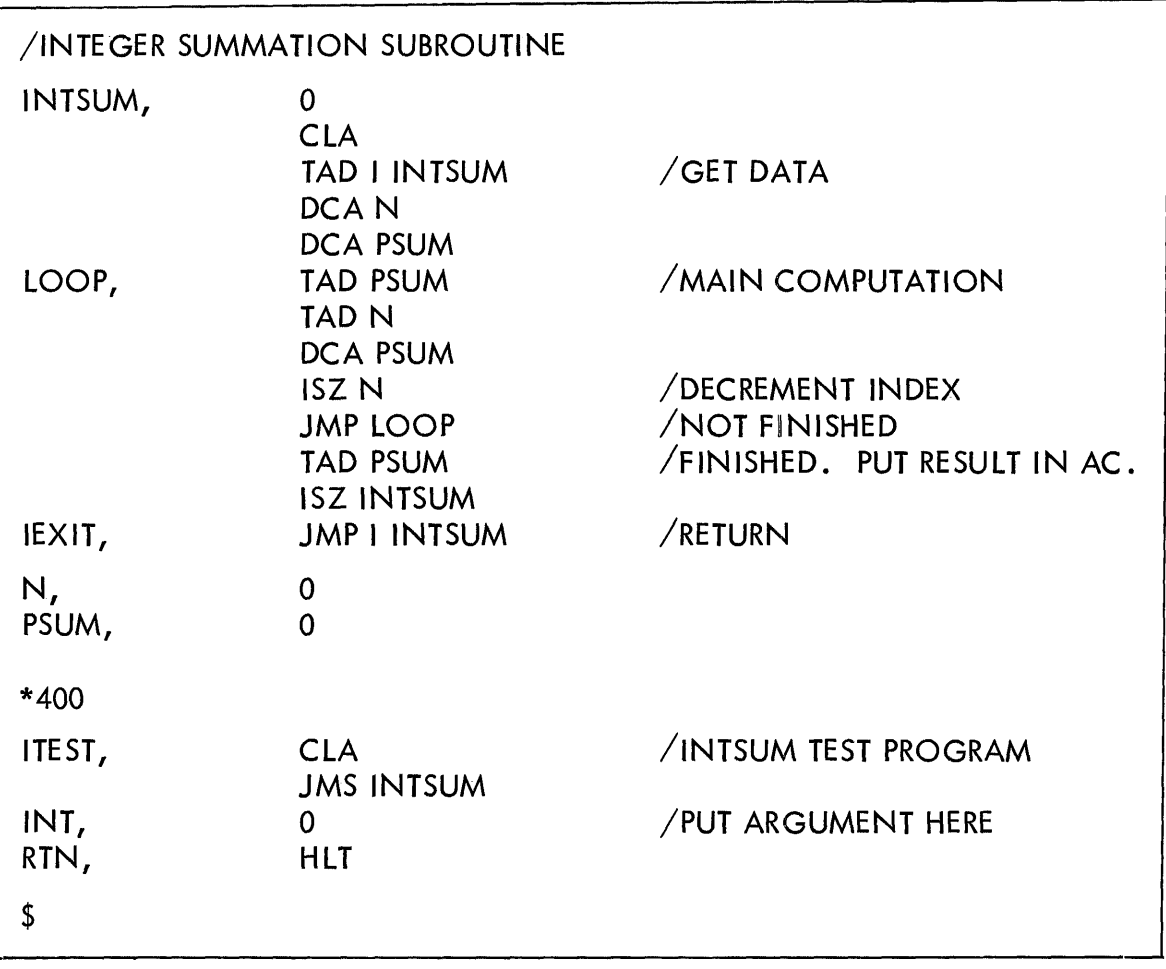

INT/

Figure 2-l DDT Sample Program

DDT responds to the typing of the slash by typing an expression which has the value of the contents of the specified register. In this case, C(INT) <sup>=</sup> O, and the line now appears as follows: (Note: In all of the examples below, information typed by DDT is underlined to make it distinguishable from that typed by the programmer. In actual operation, no underlining is present.)

#### INT/0000

After typing the contents of the register, DDT types five spaces and waits. The register is now open, which means that its contents are available for modification. The programmer decides

that the first test integer is l0. This must be an octal integer since DDT performs no decimal arithmetic. With the register open, he types the number 10. Then, to close the register, he types a Carriage Return  $\binom{1}{k}$  immediately after the number.

$$
1\,\mathrm{N}\,\mathrm{T}/\underline{0000} \qquad 10
$$

Further access to this register is now denied until he opens it again.

Having provided his data, the programmer is ready to start the program. If it works, it should stop almost immediately with the sum of the first  $10^{}_8$  integers, which is  $44^{}_8$ , displayed in the AC lights. To start the program from DDT, he types the following command.

#### ITEST[G

The left bracket ([) is the character printed when the ALT MODE ( or ESCape) key is struck; its function here is to identify the succeeding character as <sup>a</sup> DDT command. The letter <sup>G</sup> specifies the action to be performed, which in this case causes DDT to transfer control to the test program at location ITEST.

The programmer has typed the command; his program starts to function. Immediately he observes that something is wrong, since it does not stop almost instantaneously, but runs for <sup>a</sup> very short, but observable, time. When it does halt, the contents of the AC lights are definitely not equal to  $44<sub>8</sub>$ .

At this point, he knows something is wrong, but he is not sure where the error lies. If he could interrupt the program during its operation, he might get some idea of the nature of the difficulty. For instance, if he could verify that the data was transferred to the subroutine correctly, he could eliminate the calling sequence as <sup>a</sup> source of error.

The DDT facility which allows the programmer to interrupt the program at any time is called the breakpoint. As its name implies, it allows him to break into the program sequence at some point and return control to DDT. He can specify <sup>a</sup> breakpoint by typing the address of the instruction where he wants to interrupt the sequence; and after this address he types the breakpoint command. If he requests <sup>a</sup> breakpoint at location INTSUM+3, the program will be interrupted when the datum is in the AC, but before it is deposited in the working register N.

#### INTSUM+3[ <sup>B</sup>

When this command is given, the information is retained by DDT until the start command is provided. At that time, the instruction in the register specified is removed and placed in <sup>a</sup> temporary storage location in DDT. In place of this instruction,  $\alpha$  JMP is substituted which returns control to DDT.

To ascertain that the error did not destroy the item of data in the calling program, check it by opening the register .

#### INT/9919

Having ascertained that the datum is correct, again start the program.

#### ITEST<sub>IG</sub>

Almost immediately, the breakpoint is encountered. Control returns to DDT. When the break occurs, DDT saves the C(AC). It then types the address of the breakpoint, <sup>a</sup> right parentheses, and the contents of the AC which have been saved.

#### IN TSUM+OOO3)OOl <sup>O</sup>

The programmer sees that the transfer is correct.

In similar fashion, he moves the breakpoint to the end of the subroutine at the location lEXlT/. He discovers that at this point the error has manifested itself. He knows now that the trouble is in the initialization or the main loop. He can investigate the loop by placing <sup>a</sup> breakpoint at LOOP, to discover that the datum is placed in register N as desired. Now he moves the breakpoint to the end of the loop.

#### LOOP+3[ <sup>B</sup> ITE srr G LOO P+0003)0010

At the end of the first pass through the loop, the C(AC) are equal to the starting value of N. At this point, however, the  $C(N)$  itself have just been changed. If the subroutine is working properly, the C(N) should now be equal to  $7<sub>8</sub>$ . He investigates:

#### N/OOll

By this time the programmer realizes what has been wrong with the program. In attempting to save space by using the datum as <sup>a</sup> counting index, he forgot that the ISZ instruction increments the contents of a register.What he needs is a counter that starts with a negative value.Real– izing this, he ends the debugging run.

The sample program above was simple; the error was obvious. This is seldom the case; however, and with long or complex programs, several debugging runs may be required. However, DDT, with its facilities for handling symbolic expressions, allows the programmer to work entirely in the language of the Assembler (either MACRO-8 or PAL III), thus shortening the time required to arrive at <sup>a</sup> correct, workable program.

A detailed explanation of every function of DDT is provided in the next chapter. For those interested, <sup>a</sup> correct subroutine for performing the integer summation will be found in the PAL III Programmer's Reference Manual.

### CHAPTER 3

### THE FUNCTIONS OF DDT-8

#### STORAGE REQUIREMENTS

The operating portion of DDT-8 occupies storage in upper memory from location 5245. to location 7577, inclusive. The permanent symbol table extends downward in memory from location 5237 to location 5000, inclusive. This table contains the definitions of the mnemonics for all the basic memory reference instructions, the operate class instructions of both Group <sup>1</sup> and Group 2, the combined instruction CIA and LAS and the symbol <sup>I</sup> for indirect addressing, and the basic lOT instructions: KCC, KRS, KRB, KSF; TSF, TCF, TPC, TLS; ION and lOF. Appendix <sup>2</sup> lists all the symbols and definitions in the permanent table.

Space is reserved for the user's symbol table immediately below the permanent table. A maximum of <sup>250</sup> such external symbols is allowed; hence if the user's table is filled, the lower limit of space occupied by DDT is 3030. However, space not used for external symbols is available to the user. Each new symbol defined on line uses four locations in the external table.

During operation, DDT uses location 4 on page <sup>0</sup> for the breakpoint link; thus this register is not available to the user.

#### LOADING PROCEDURE

To load DDT, the BIN Loader must be in memory. Place the user's binary tape(s) in the reader, set the switches to 7777, then press LOAD ADDRESS and START in that order. When the tape has been read, the status of the AC lights will indicate any error in loading. If the lights are all out, loading was successful; if any lights are on, there was <sup>a</sup> checksum error and the tape must be reread .\*

After the user's binary tape(s) is in memory, DDT may be loaded using the BIN Loader.

<sup>\*</sup>For more information about the BIN Loader and binary tape format, see the Paper Tape System User's Guide.

#### SYMBOL TABLE TAPES

Part of the punched output of <sup>a</sup> MACRO-8 or PAL assembly is <sup>a</sup> tape containing the symbol definitions of the assembled program. The definitions from <sup>a</sup> symbol tape are entered into the DDT external table by the following procedure; only the ASR <sup>33</sup> tape reader may be used.

1. Turn the reader off; insert the symbol tape.

2. Type ALT MODE (or ESCape) then <sup>R</sup> ([R) on the keyboard and turn the reader on.

3. When the computer stops, turn off the reader, then press CONTINUE. DDT will type out the address of the lowest register used by the external sym bol table .

4. If more tapes are to be entered, bit <sup>0</sup> of the switch register (SR) must be down; repeat steps l-3, for each tape.

Reading will continue until the end of the tape is reached or until <sup>a</sup> total of <sup>250</sup> symbol definitions have been read. If this maximum limit is reached, no further symbols may be added to the table until some have been deleted. Even if the limit is reached in the middle of a tape, however, the user may proceed with debugging by typing EOT, then turning the reader off and pressing CONTINUE. The remaining symbols left unread will not be in the table.

#### DEFINITIONS

A symbol is <sup>a</sup> string of up to six letters and numerals, the first of which must be <sup>a</sup> letter. The following are legal symbols: FIMAGE, K2, X464PQ, PMLA. The following are not aceptable:

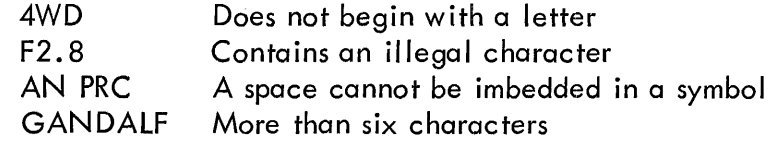

A number is <sup>a</sup> string of up to four octal digits (integers). Hence, <sup>a</sup> number may have <sup>a</sup> maxi mum value of  $7777<sub>8</sub>$ . The digits 8 and 9, however, may be used only as characters in a symbol.

An <u>expression</u> is a symbol, an integer, or a sequence of symbols and integers separated by any of the following operators:

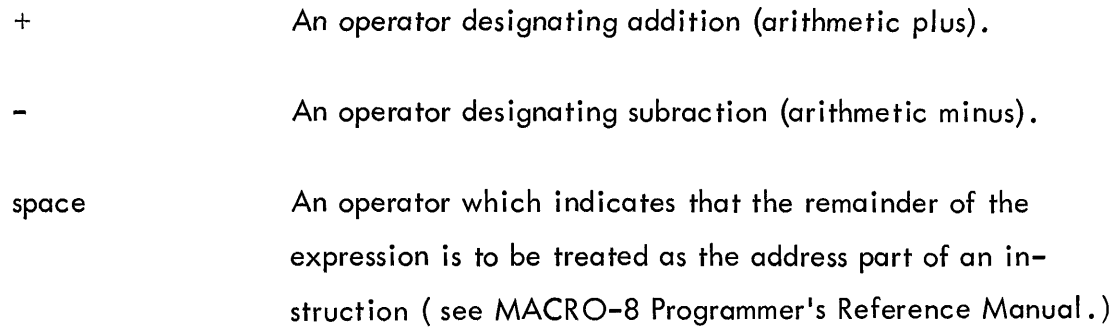

All other characters, except those used for DDT control commands, are illegal.

If two or more spaces appear in succession, all but the first are ignored. Thus, TAD TEM and TAD TEM are identical expressions.

DDT will respond to an extra CR with CR, LF; the extra CR<sup>1</sup>s are otherwise ignored.

The following errors will cause DDT to type <sup>a</sup> question mark (?) and ignore all the information typed between the point of the error and the previous tab or CR.

- 1. Undefined symbol; illegal symbol.
- 2. Illegal character.
- Undefined control command.
- 4. Cross-page addressing.

#### MODE CONTROL

Any expression containing <sup>a</sup> symbol is symbolic; an expression containing only integers is octal . The user of DDT is free to use whichever mode is most convenient for the information he is typing in. On output, DDT will type exclusively in one mode or the other, as determined by one of the commands described below.

> NOTE: When DDT is first set into operation, the output mode is symbolic .

[0 This command causes DDT to print any subsequent item of information as an octal integer. Typed input may be symbolic or octal. If LOC=2642:

Example:

$$
1. \ \text{LOC}/\underline{1263}
$$
\n
$$
2. \ \ 2642/\underline{1263}
$$

[5 This command causes DDT to print any subsequent item of information as <sup>a</sup> symbolic expression. Typed input may be symbolic or octal. If LOC=2642 and C(LOC)= TAD DATA+4:

Example:

1. LOC/TAD DATA+OOO4 2. 2642/TAD DATA+OOO4

If the user wishes to find the octal value of <sup>a</sup> symbolic expression typed by himself or by DDT without changing the output mode, he may use the following command.

> Typed immediately after <sup>a</sup> symbolic expression, this will cause DDT to print the value of the expression as an octal integer.

Example:

=

1. LOC=2642 2. LOC/TAD DATA+OOO4 =1263

In the second example above, the prevailing output mode is symbolic and remains so after the use of the equal sign.

#### PROGRAM EXAMINATION AND MODIFICATION

These commands and operations allow the user to examine and change the contents of any register in the PDP-8 core memory.

### CAUTION

Be careful not to open and modify any register within the DDT symbol table or program itself. DDT does not protect itself against such intrusions, which will inevitably cause errors in operation.

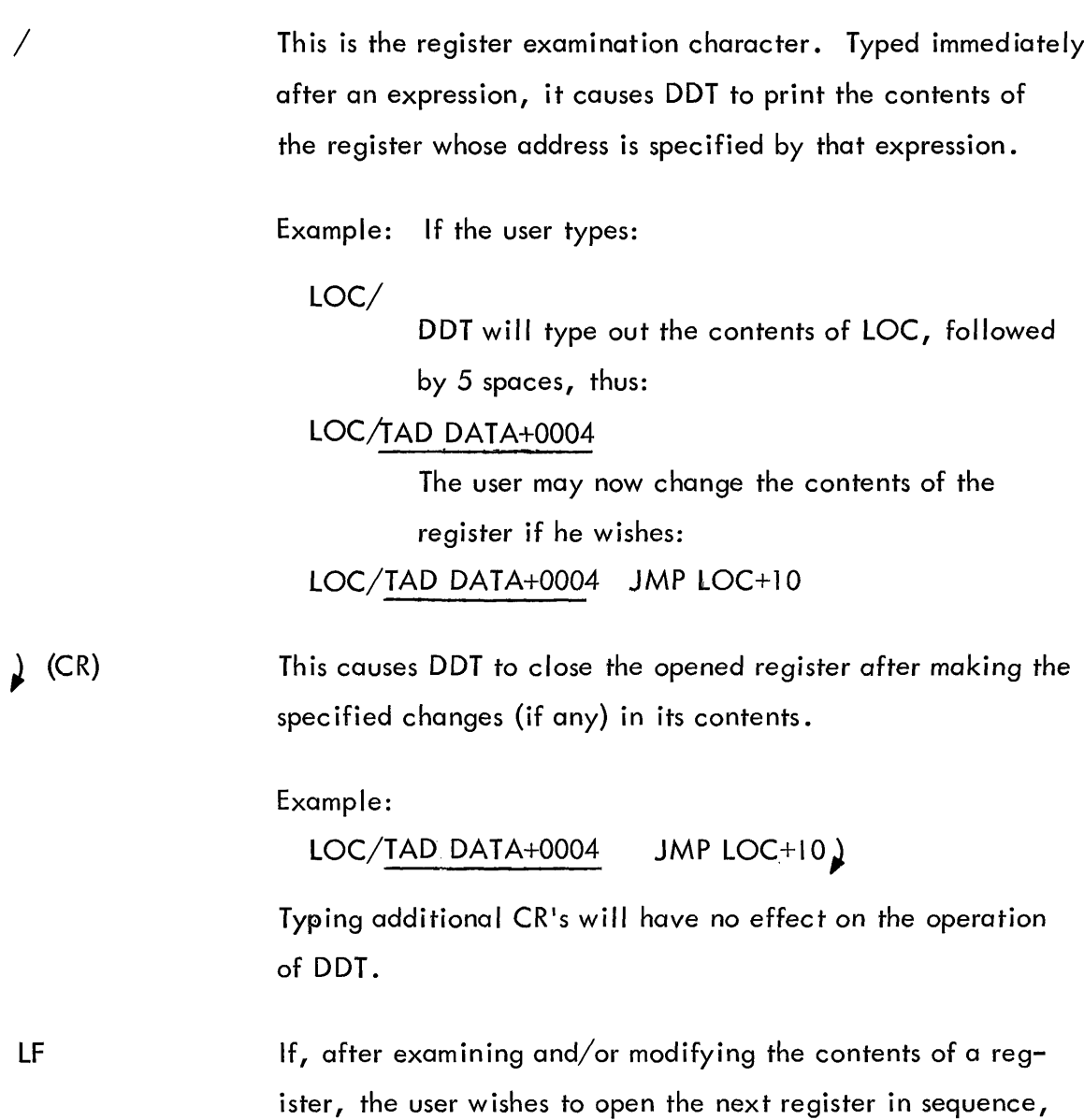

he types <sup>a</sup> line feed instead of <sup>a</sup> CR. The open register is

closed, and DDT then opens the succeeding register, typing the address, <sup>a</sup> back slash to indicate that the register was not opened by the user, the contents of the new register, and another five spaces.

Example: After examining and changing the contents of LOC, the user wishes to examine the contents of LOC+l .

LOC/TAD DATA+OOO4 JMP LOC+10 (LF) LOC+I\DCA DATA

The register LOC+1 is now open.

The line feed may be used at any time, even if the last register examined has' been closed or if other operations have intervened. For example, if the following sequence of operations occurs:

$$
LOC/IAD DATA+0004 \quad JMP.+10
$$
\n
$$
10
$$
\n
$$
+5[B
$$
\n
$$
(LF)
$$

DDT will still open register LOC+l . The breakpoint address has no effect on the counter within DDT which keeps track of the last opened register.

lf instead of changing the contents of aregister, the user wishes to examine the register addressed by those contents, he types  $\mathop{\uparrow}\limits^{\blacklozenge}$  , as follows:

$$
LOC/TAD DATA+0004
$$
  
 
$$
DATA+4 \overline{OPR+337}
$$

 $\ddagger$ 

The register DATA+4 is now open.

Note that this operation is intended for use with unmodified registers. If the user types it after typing some modifying information, the register addressed will be the one which is changed. For example, if the following sequence occurs:

 $LOC/TAD$  DATA+0004 JMP  $LOC+10$ <sup>?</sup>

the information will be placed in DATA+4, so that the next line, printed by DDT, will look like this:

 $DATA+4\JMP$   $LOC+0010$ 

The register LOC will not be changed.

An indirectaddress modifier will not be interpreted by the  $\uparrow$ operation. If, for example, the register LOC contained TAD I DATA+4, and the user typed  $\uparrow$  as in the previous example, DDT would still open the register DATA+4.

- (period) The period is used as <sup>a</sup> symbol whose value is the address of the last previous register opened. It can be used in several ways .

Example 1: To check the results of <sup>a</sup> modification.

 $LOC/TAD$  DATA+0004 JMP LOC+10) ./JMP LOC+OOIO

2. To refer to the currently open register.

LOC/TAD DATA+OOO4 JMP .+10

3. To execute any command starting at an address relative to the last opened register.

 $LOC/TAD$   $DATA+0004$  $JMP.+10$ <sup>)</sup> .-5[ G

<— (back arrow) An error may be deleted by typing <sup>a</sup> back arrow. All infor mation between the  $\leftarrow$  and the previous tab or CR is ignored; DDT responds by typing <sup>a</sup> tab. For example:

LOC/TAD DATA+0004 JMP LC<sup>+</sup> \_\_\_\_\_\_\_\_JMP .+10

#### CROSS—PAGE ADDRE SSE'S

When the user types an instruction to be placed in an open register, the address of that instruction must be in the same page as the address which contains the open register. If such a cross–page address is attempted, DDT will signal an error by typ<mark>in</mark>g <u>?</u> and ignoring the information .

Example: If LOC <sup>=</sup> 2642 and XPAG =2770, the following sequence would result in an error indication:

$$
LOC/TAD DATA+0004 \quad DCA \quad XPAG+20
$$

The expression XPAG+20 <sup>=</sup> 3OIO, which is outside the page containing LOC.

The register LOC will be closed without modification.

Conversely, an expression containing symbols defined outside the page is acceptable if its value is in the current page.

Example: <code>If LOC</code> = 2642 and <code>XPEG</code> = 3010, the following sequence is acceptable, since XPEG-20 has <sup>a</sup> value which brings it within the current page:

LOC/TAD DATA+0004 DCA XPEG-20)

#### USING COMBINED OPERATE OR IOT CLASS INSTRUCTIONS

Except for CIA and LAS, combined Operate Class and IOT instructions are not defined in the DDT-8 permanent symbol table. To enter such instructions into an open register, the combination must contain no more than two mnemonics, the second of which must be CLA. Any other combination will be treated as an error, and the information will be ignored.

Example: The following attempt is an error.

XPAG/ELA CLA CMA ) ?

This attempt is correct.

XPAG/CLA CMA CLA

If the desired combination does not include CLA, the user may do one of two things. He can define the combined operation as a new symbol (see Symbol Definition) whose value is the combined operation code. For example, the operation CLL RAR can be defined as <sup>a</sup> symbol, say, CLAR, whose value is 7110.

Alternatively, the user may enter the combined operation as an expression containing the symbol OPR. For example, the operation CLL RAR can be entered as OPR+110. He may similarly use the symbol lOT in entering new l/O combinations.

#### OUTPUT

When operating in symbolic mode, DDT—8 will always attempt to make <sup>a</sup> symbolic expression out of the contents of an opened register, regardless of whether the contents are intended to be such or not. For example, if register DATA contains the number 6i l5, opening the register will result in the following line:

#### $DATA/IOT+0115$

The user can use the equal sign to ascertain the octal value:

$$
DATA/ IOT+0115 = 6115
$$

#### SPECIAL REGISTERS

There are five registers contained within DDT which hold information of interest to the user. These registers may be opened and their contents may be changed.

- [A When <sup>a</sup> breakpoint is encountered, the C(AE) at that point are placed in this register.
- [Y When <sup>a</sup> breakpoint is encountered, the C(L) at that point are placed in this register.

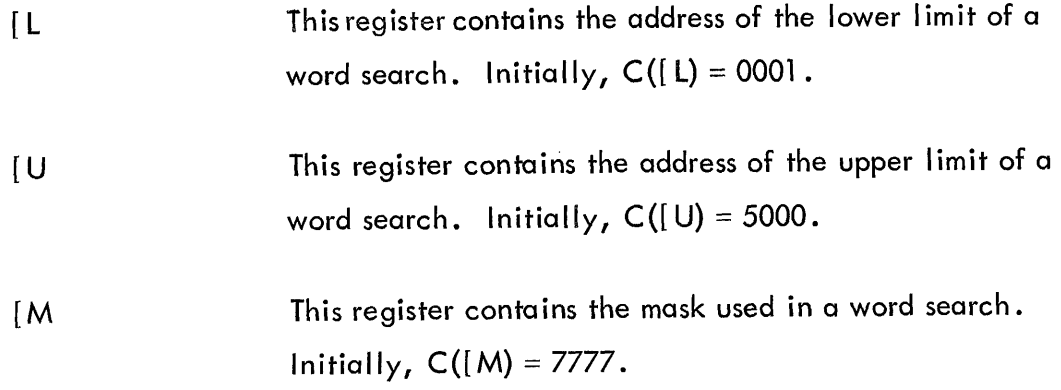

#### PROGRAM EXECUTION AND CONTROL

The commands described in this section allow the user to control the execution of his program.

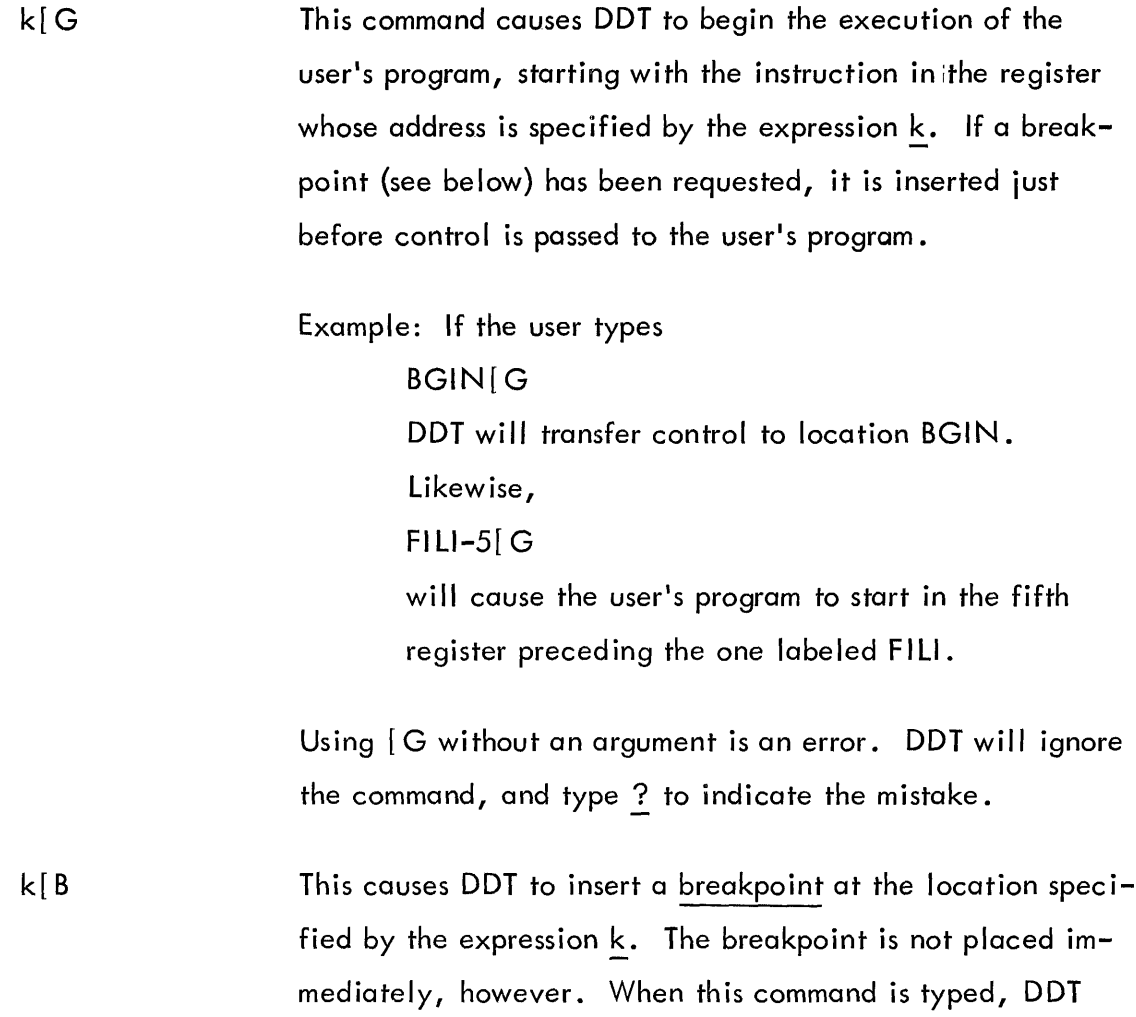

stores the value of the address indicated by k. Then, when the user next types either <sup>a</sup> [G or <sup>a</sup> [C (see below) command, the breakpoint is placed just before control passes to the user's program. At that time the sequence of operations performed by DDT is as follows:

1. The contents of location k are saved in a special register.

2. In place of the instruction in location k, DDT substitutes the instruction, JMP <sup>l</sup> 4. Location 4 contains the address of <sup>a</sup> special breakpoint handling subroutine within DDT.

3. After the breakpoint has been placed, DDT passes control to the user's program.

When, during execution, the user's program encounters the location containing the breakpoint, control is immediately passed (via location 4) to the breakpoint subroutine in DDT. The C(AC) and C(L) at the point of interruption are saved in the special registers [A and [Y, respectively. DDT then types out the address of the register containing the breakpoint, followed by <sup>a</sup> right parenthesis and the contents of A as an octal number. Control has now returned to DDT, and the user is free to examine and modify his program.

Only one breakpoint may be in effect at one time. As soon as the user requests <sup>a</sup> new breakpoint using the <sup>B</sup> command, any previous existing breakpoint is removed. To eliminate the breakpoint entirely, the command is typed without an argument, thus:

[B

When the breakpoint is removed, the original contents of the break location are restored.

After the breakpoint has occurred and the user has examined his program and made the changes he wishes, he can cause his program to continue from the point of the break by means of the following command:

- $\overline{C}$ This continue command causes DDT first to execute the instruction which was originally in the break location, and then pass control to the next location in the user's program. The breakpoint remains in effect.
- Example: This example illustrates the use of the three commands just described. The comments explain the events.

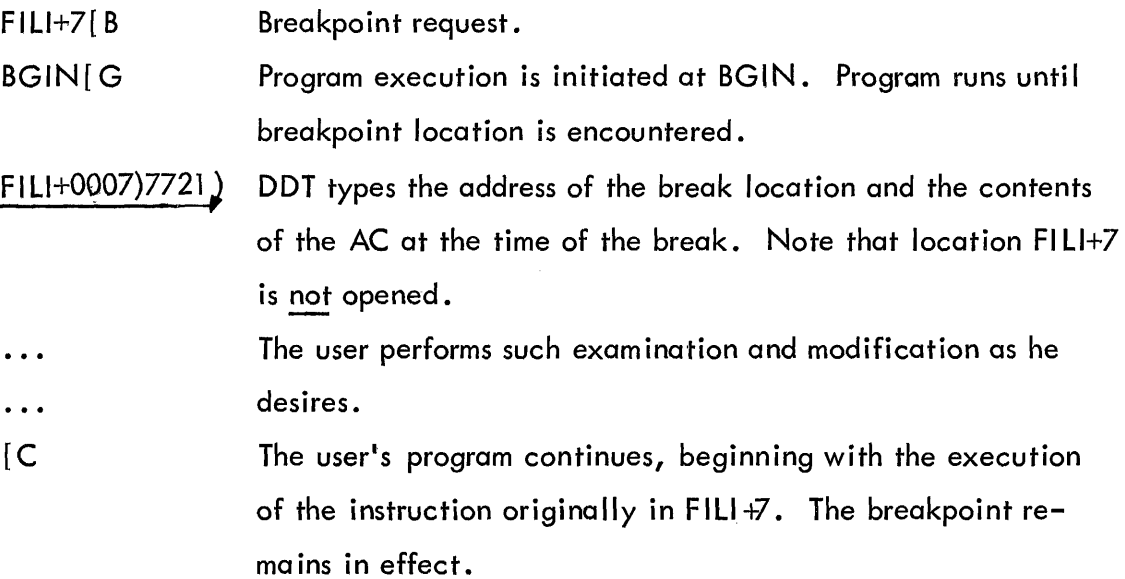

Oftentimes, the user would like to place <sup>a</sup> breakpoint at <sup>a</sup> location within <sup>a</sup> loop in his program. Since loops can run to thousands of repetitions, some means must be available to prevent <sup>a</sup> break from occurring every time the location is encountered. This is done using the [C command; after the breakpoint is encountered the first time, the user can specify how many times the loop must be executed before another break is to occur, as follows:

Example: After the first breakpoint occurrence, the user wishes to wait for  $250<sub>g</sub>$  repetitions before the next break.

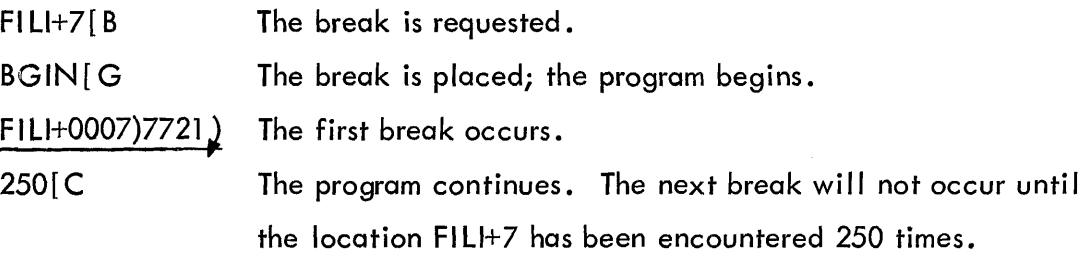

FILI+0007)2534) The next break occurs after 250 times through the loop.

#### Restrictions on the Use of Breakpoints

The user must not place <sup>a</sup> breakpoint at any of the following places in his program:

l . Within any section of the program which operates with the program interrupt enabled.

2. At any location that contains an instruction which is modified during the course of the program. For example, if the program contains a sequence which includes the following instructions:

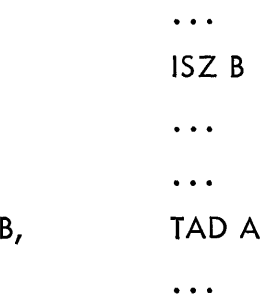

<sup>a</sup> breakpoint may not be inserted at location B.

When the user's program comes to <sup>a</sup> halt, control may be returned to DDT by setting the Switch Register to 5400 and pressing LOAD ADDRESS and START, in that order.

3. In a register containing <sup>a</sup> subroutine jump (JMS) which is followed by one or more arguments for that subroutine .

<sup>A</sup> breakpoint may be inserted at the point of <sup>a</sup> subroutine call if the JMS instruction is not followed by any subroutine arguments, but the breakpoint may not be removed until control has returned from the subroutine to the calling program.

#### WORD SEARCHES

The searching operations are used to determine if <sup>a</sup> given quantity is present in any of the registers of <sup>a</sup> particular section of memory. The search is initiated by the following command:

k[W DDT will perform <sup>a</sup> word search and print the address and contents of every register in the desired section of memory whose contents are equal to the value of the expression  $\underline{k}$ . If the expression  $\underline{k}$  is omitted, <sup>a</sup> search for the quantity 0000 masked by C([ M) is assumed .

The conditions for any search are set by the following criteria:

l . The contents of every register searched are masked by the contents of the special register M, using the Boolean AND operation. The resulting logical product is then compared with the value of  $k$ . If the two quantities are identical, the address and contents of the examined register are printed on the teletype-writer .

2. The search is conducted over that section of memory whose lower limit is given by the  $C([L])$ , and whose upper limit is given by the  $C([U])$ , except for the special case described in the next paragraph.

3. If the  $C([M] = 7777$  and the expression k contains any symbol in its address part (for instance, ISZ FILI+5; FILI is the symbol), the search will be conducted only on the page for which that symbol is defined, regardless of the search limits specified by  $C([L]$  and  $C([U)]$ . For any other case, including that where the address tag of  $k$  is defined for page 0, the search is conducted according to the limits set.

A search never alters the contents of any register examined.

Addresses and register contents are printed as symbolic expressions or octal integers, according to the mode at the time of the search.

Example: Search locations <sup>2600</sup> to 3000 for all occurrences of the expression TAD DATA, where DATA = 2740. The  $C([M) = 7777$ . The  $C([L)$  and  $C([U)$  are at their initial values.

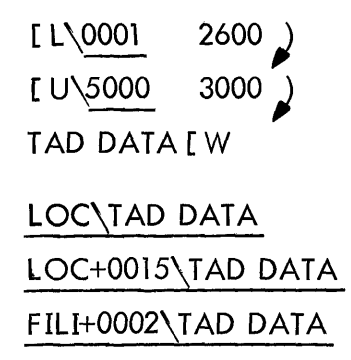

Note that in this example, the  $C(\llbracket L \rrbracket)$  and  $C(\llbracket U \rrbracket)$  could have been left alone, since the expression k contained the symbol DATA in the address part. Had the user requested a search for the expression TAD 2740, he would have had to set the limits as shown for the desired search.

Example: Search locations 2000 to 4000 for all occurrences of an ISZ instruction.

 $\frac{1}{2}$  2000)  $\begin{bmatrix} 1 & 5000 & 4000 \\ 1 & 1 & 7777 \\ 1 & 4 & 7000 \end{bmatrix}$  $[M\Z{7777} 7000$  ) ISZEW

The addresses rather than tags are typed out when symbols are not defined.

$$
\frac{2002 \times 152 \times 2135}{2053 \times 152 \times 2135}
$$
  

$$
\frac{2111 \times 152 \times 0017}{...}
$$
  
...  
(etc.)

The search will continue until all registers containing an ISZ are found. Note that the setting of the mask limits the investigation to the first three bits of each register, so that only instruction codes are considered.

Example: Obtain a dump of any section of memory. The search is conducted between the limits set, and the addresses and contents of all registers in the searched section are printed.

| $L \setminus 0001$ | 2600 |
|--------------------|------|
| $L \cup 5065$      | 3000 |
| $L \cup 7777$      | 0    |
| $L \cup 7777$      | 0    |
| $L \cup 7777$      | 0    |

$$
\frac{2600\,0000}{2601\,CLA}
$$
\n
$$
\frac{2602\,TAD}{261}
$$
\n...  
\n(etc.)

The search will continue to the specified limit, printing the contents of every register. Note the following points: The mask is set to <sup>0</sup> to insure that results of every comparison are the same, i.e., O. The search is conducted for all registers containing 0, so that the results of each comparison are equal to the desired quantity, 0. Always remember that the contents of the registers themselves are not altered.

#### DEFINING NEW SYMBOLS

Often, during the course of <sup>a</sup> debugging run, the user will want to add new symbols to the external table. This is especially so when he adds <sup>a</sup> sequence of instructions to his program as <sup>a</sup> patch elsewhere in memory. The patch is usually identified by <sup>a</sup> symbol which is the address tag of the first instruction in the patch. In order to use the symbol in subsequent debugging operations, he must add its definition to the external table as follows:

- l. Set bit <sup>0</sup> of Switch Register down.
- 2. Type [R (ALT MODE or ESCape, and then R).
- 3. Type carriage return, line feed, in that order.

4. Type the symbol, at least one space, and an octal integer whose value is the definition of the symbol.

5. If more than one symbol is to be defined, repeat steps <sup>3</sup> and <sup>4</sup> for each definition.

6. After the last definition, type carriage return, line feed, EOT, in that order.

7. Press CONTINUE. DDT will type out the new lower limit of the external table.

Example: To define the symbols PATCHI and PATCH2, the operations will appear as follows (Assume that the current limit of the table is 4775):

 $\lambda$  (If) PATCHI 610) (If) PATCH2 620) (If) (EOT) (Press CONTINUE) 4665 (new limit of the table)

If the user makes an error while typing a definition, he cannot use  $\leftarrow$  to eliminate the information. The erroneous definition must be entered.

A symbol already in the table may not be redefined. Only new symbols can be added.

NOTE: Extra carriage return, line feed pairs may not be inserted between definitions; they will cause errors in subsequent table lookup when DDT is operating.

To completely expunge the external symbol table (for instance, when starting <sup>a</sup> new debugging run with DDT already in memory), the following command is used:

 $[X]$ 

On receipt of this command, DDT removes all definitions in the external table. The permanent table is unaffected .

#### MAKING A NEW SYMBOL TAPE

DDT may be used to make <sup>a</sup> new symbol definition tape. If <sup>a</sup> number of new symbols have been defined in the course of <sup>a</sup> debugging run, the user can put these definitions on tape for future debugging purposes. The procedure is as follows. Only the ASR <sup>33</sup> console punch may be used.

I. Place the ASR <sup>33</sup> console OFF LINE; turn on the punch.

2. Punch a length of leader tape by the following method: strike <u>and hold</u> down in order the keys SHIFT, CTRL, REPT, @ . When enough tape has been punched with leader-trailer code, release the keys in reverse order.

3. Type RUBOUT.

4. Type CR, LF.

5. Type the symbol, at least one space, and the definition (an octal number).

6. Repeat steps <sup>4</sup> and <sup>5</sup> for each definition required.

7. After the last definition, type CR, LF, EOT. (Note that steps 4—7 are identical with steps 3-6 described in the preceding section, Defining New Symbols.)

8. Punch a length of trailer by repeating step 2.

9. Turn the punch off; place the console ON LINE. Remove the new tape from the punch .

A tape punched in the above manner can be read into DDT's external table by the method described under Symbol Table Tapes (page ll).

#### Punching Binary Tapes

After making the desired corrections and changes, the user may punch out <sup>a</sup> new binary tape of his program. This allows the debugged program to be used immediately, without waiting for the programmer to incorporate the corrections in <sup>a</sup> new symbolic tape and reassemble the program. The punching procedure given below may be used for either the Teletype console punch or the optional high-speed punch. The device is indicated by the setting of bit 0 of Switch Register.

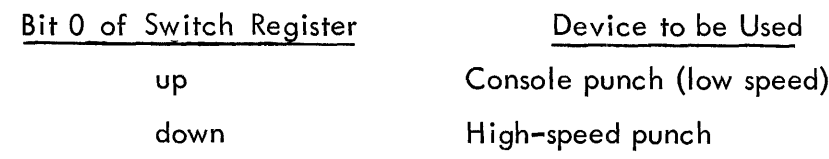

In the following description, instructions in parentheses apply to the use of the console punch. If the high-speed punch is used, these instructions for turning the punch off and on may be ignored.

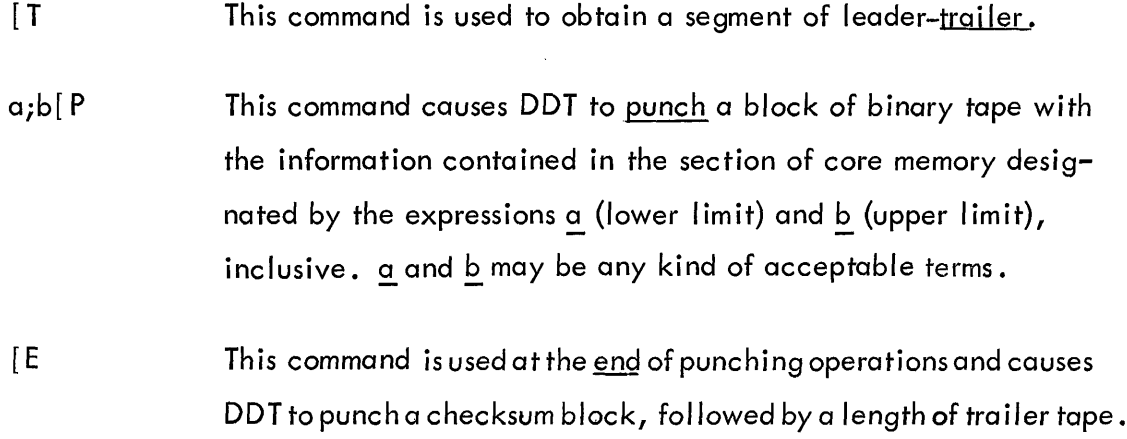

The punching procedure, using these three commands, is as follows:

- 1. (Turn the punch off), type [T.
- 2. Turn punch on and press CONTINUE .

3. When punching is completed (turn punch off) type the lower limit, <sup>a</sup> semicolon, the upper limit, and [P.

4. (Turn on punch), press CONTINUE.

To punch more blocks, repeat steps <sup>3</sup> and 4 for each block.

5. After the last block has been punched (turn off punch) type [E .

6. (Turn on punch), press CONTINUE. The computer will punch <sup>a</sup> checksum block and a length of trailer.

7. When the entire operation is finished (turn off punch) remove the tape, depress CONTINUE. This binary tape may be loaded by the BIN Loader.

### CAUTION

The user should not try to punch the section of memory between 5000 and 7600 which contains DDT.

If the user wishes to restart DDT before he has punched <sup>a</sup> complete tape (i.e., between data blocks) he must set the console switches to 540i to preserve the checksum. Subsequent restarts must also be to 540] until the checksum block has been punched.

### APPENDIX A

### SUMMARY OF COMMANDS

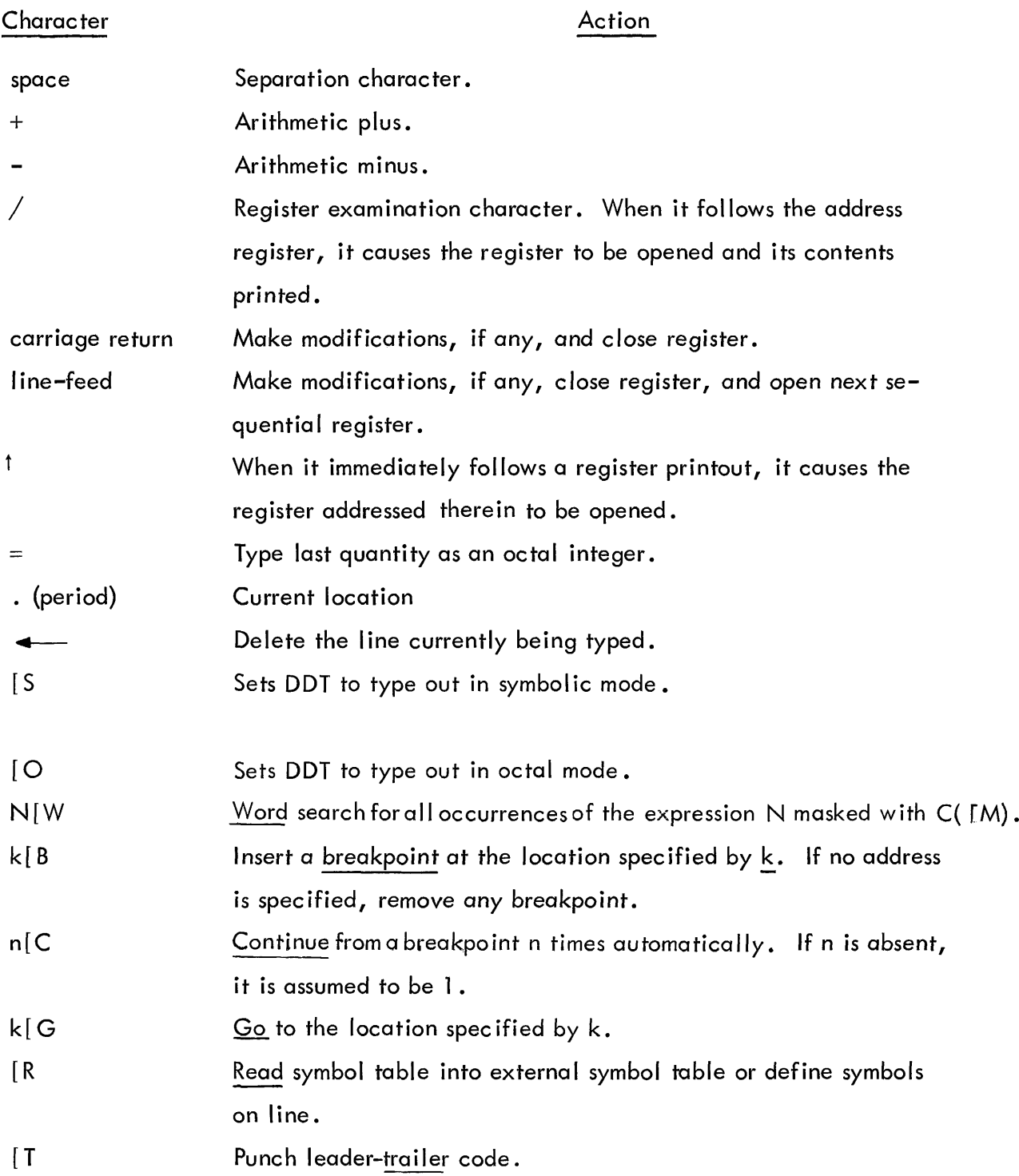

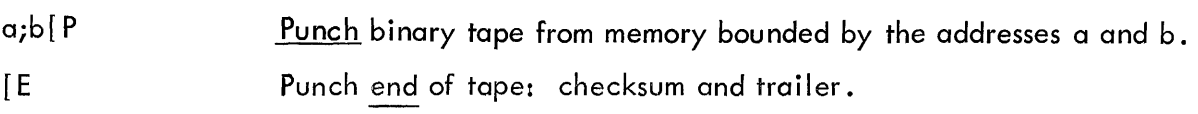

The following symbols are the address tags of certain registers in DDT whose contents are available to the user.

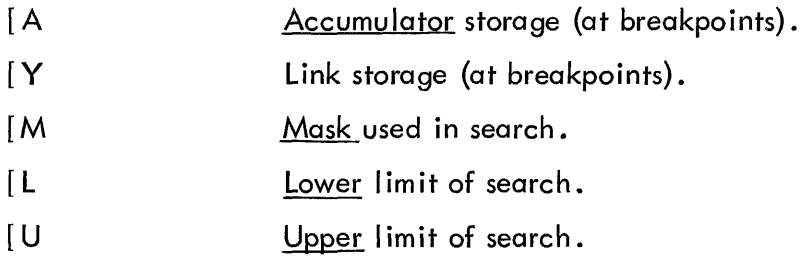

### APPENDIX B

### INTERNAL SYMBOL TABLE

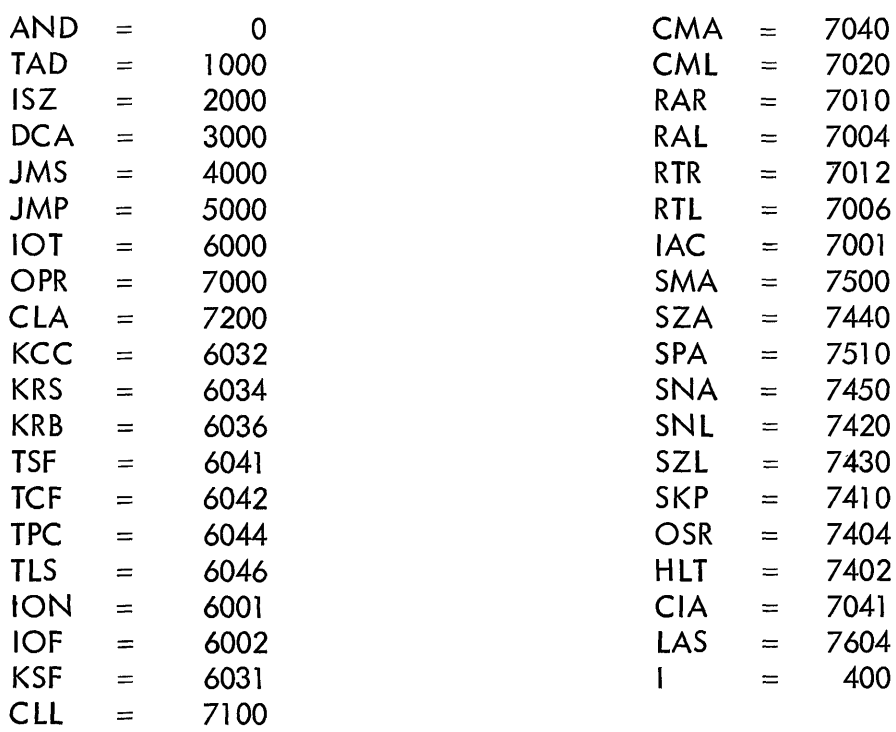

#### INDEX

Accumulator A-2 Address Tags A-2 Addressing , Cross- Page 3-8 Indirect 3-7 ALT MODE Key 2-3, 2-5

#### B

Back-Arrow Key (see Left-Arrow Key) Binary Loader (BIN) Loading Programs 2-2 Breakpoint 2-5, 3-11, A-2 Command 2-6, A-I Restrictions 3-13

#### C

Carriage Return 2-5, 3-5, A-l Characters, Special A-I Closing Registers 2-5, A-l **Commands** 

#### $A = 3-9$ ,  $A-2$  $B = 3 - 10$ ,  $A - 1$  $C$  3-12,  $A-I$ Control 3-10 E  $3-19$ , A-2 Examination 3-5 Execution 3-10 <sup>G</sup> 3-10, A-I  $L$  3-10,  $A-2$  $M$  3-10, A-2 Mode Control 3-3, -4 Modification 3-5  $O$  3-4 <sup>P</sup> 3-19, A-2 <sup>R</sup> 3-16, A-l  $S = 3-4, A-1$ Summary A<mark>-1,-</mark>2  $T = 3-19$ ,  $A-1$  $U$  3-10, A-2  $W$  3-14,  $A-2$

X 3-17  $Y$  3-9,  $A-2$ Control Output 3-9, 3-18

Program 3-10

#### D

Debugging With DDT 2-2 Without DDT 2-l

#### E

Equal Sign 3-4, A-I Error Messages 3-3 ESCape Key (see ALT MODE) Expression 3-3 External Symbol Table Contents 2-3 Deleting 3-17

#### F

Functions, Basic 2-3

#### I

Input/Output Combinations 3-9 Control 3-4, 3-18 Instructions 3-1, B-1 Instructions Combined 3-8 IOT 3-1, 3-1 Operate 3-1, 3-8 Integer 3-2 Internal Symbol Table Contents 2-3, 3-1, 3-8, B-1 Locations  $2-2$ ,  $-3$ 

L Leader/Trailer Tape 3-18, -I9 Left-Arrow Key 3-8, A-I Left Bracket 2-5, A—I LINE FEED Key 3—5, A-I Loaders, Tape 2-2 Loading BIN 2—2 DDT 2-2, 3-] Procedures  $3-1$ ,  $-2$ Programs 2-2 RIM 2-2 Symbol Tapes 2-3, 3-2 **Locations** Breakpoint 3-1 DDT 2-2 Symbol Tables 2-2 M Messages, Error 3-3 Mode Control Octal 3-3 Symbolic 3-3 N Number 3-2 O Octal Mode 3-4 Opening Registers 2-4, A-I Operator 3-3 Output 3-9 Binary Tape 3-18 Device 3-18 P Period Key 3-17

Permanent Symbol Table (see Internal Symbol Table) Plus Sign Key 3-16 Punching Binary Tapes 3-8 R

Read-In Mode Loader (RIM) Loading BIN 2-2 Register Closing  $2-5$ ,  $A-1$ Opening 2-4, A-I Special 3-9 Requirements Software 2-2 Storage 2-2, 3-I Restrictions, Breakpoint 3-13 RETURN Key (see Carriage Return) RUBOUT Key 3-18

S Sample Program 2-4 Search Command 3-13, A-2 Slash Key 2-4, 3-5, A-I Storage Breakpoint A-2 DDT 2-2 Symbol Table 2-3, 3-2 Summary, Command A<mark>-1, -</mark>2 Switch Register Options Input 3-2 Output 3-18, -I9 Symbol Table External 2-3, 3-2, 3-16 Internal 2-2, 3-1 , B-2 Storage 2-2, 3-2 Tapes 3-2

INDEX (Cont)

Symbolic Mode 3-4 Symbols Defining New 3-16, -17 Tape 2-3, 3-2 T Tables , Symbol External 2-3, 3-2, 3-16 Infernal 2-2, 3-I , B-l Tape BIN 2—2 DDT 2-2, 3-1 Leader/Trailer 3-18 Output 3-18 Program 2-2, 3-2

RIM 2-2 symbol 2—3, 3-2, 3—18

U

Up-Arrow Key 3-6, A-l User-Defined Symbols (see External Symbols)

W

Word Search 3-13

 $\hat{\boldsymbol{\beta}}$ 

#### DDT READER'S COMMENTS PROGRAMMER'S REFERENCE MANUAL DEC—08—CDDB-D

Digital Equipment Corporation maintains <sup>a</sup> continuous effort to improve the quality and usefulness of its publications. To do this effectively we need user feedback - your critical evaluation of this manual.

Please comment on this manual's completeness, accuracy, organization, usability, and readability.

Did you find errors in this manual?

How can this manual be improved?

DEC also strives to keep its customers informed of current DEC software and publications. Thus, the following periodically distributed publications are available upon request. Please check the appropriate boxes for <sup>a</sup> current issue of the publication(s) desired.

C] Software Manual Update, <sup>a</sup> quarterly collection of revisions to current software manuals.

0 User's Bookshelf, <sup>a</sup> bibliography of current software manuals.

C] Program Library Price List, <sup>a</sup> list of currently available software programs and manuals.

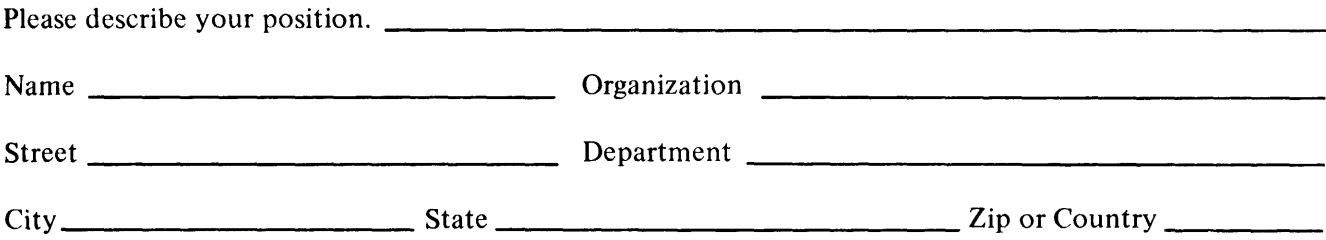

Digital Equipment Corporation Software Information Services 146 Main Street, Bldg. 3-5 Peynard, Massachusetts 01754

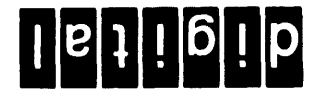

Postage will be paid py:

BORINERS BELLA WVIL NO POSTAGE STAMP NECESSARY IF MAILED IN THE UNITED STATES

FIRST CLASS **BERMIT NO. 33** MAYARD, MASS.

—————————————— —————- —-—— —- — —— —- -—— DoNotTear-FoldHereandStaple—

-—— -—FoldHere--——-—-———-——-—-——-—— —————————————————